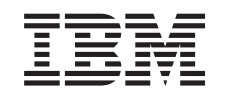

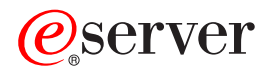

iSeries

Dodajanje ali zamenjava komponente strojne opreme za particioniran strežnik

*Različica 5 izdaja 3*

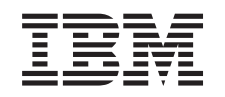

# ERserver

iSeries

Dodajanje ali zamenjava komponente strojne opreme za particioniran strežnik

*Različica 5 izdaja 3*

#### **Opomba:**

Pred uporabo teh informacij in izdelka, ki ga opisujejo, preberite informacije v ["Opombe",](#page-12-0) na strani 7.

#### **Četrta izdaja (avgust 2005)**

Ta izdaja velja za različico 5, izdajo 3, raven popravkov 0 IBM-ovega Operating System/400 (številka izdelka 5722-SS1) in za vse nadaljnje izdaje in ravni popravkov, dokler ne bo v novih izdajah navedeno drugače. Ta različica ne deluje na vseh modelih RISC (računalnik z zoženim naborom ukazov) niti ne deluje na modelih CISC.

Ta dokument utegne vsebovati reference na licenčno notranjo kodo. Licenčna notranja koda je strojna koda, ki jo uporabljate pod pogoji IBM-ove licenčne pogodbe za strojne kode.

**© Copyright International Business Machines Corporation 1998, 2005. Vse pravice pridržane.**

## **Kazalo**

#### **Dodajanje ali zamenjava [komponente](#page-6-0)**

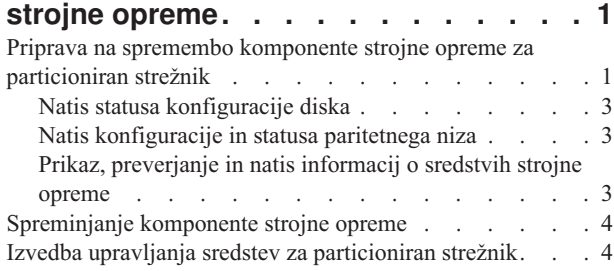

[Popravljanje](#page-10-0) imen sredstev strojne opreme po nadgradnji [5](#page-10-0)

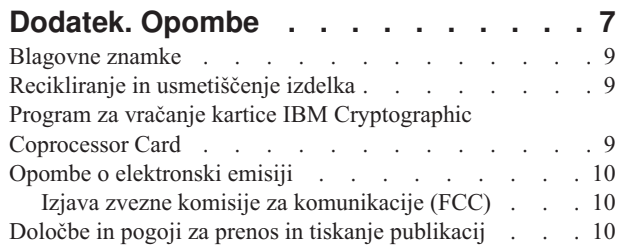

## <span id="page-6-0"></span>**Dodajanje ali zamenjava komponente strojne opreme**

Pred nadgradnjo v V5R3 in v nov strežnik boste morda morali spremeniti eno ali več komponent strojne opreme, da boste zadovoljili zahteve za zmogljivost in združljivost. Morda imate na primer na SPD priključeno strojno opremo, ki jo morate pred nadgradnjo na novi model zamenjati ali pretvoriti v na PCI priključeno strojno opremo. Morda boste morali dodati pomnilnik ali zamenjati tračni pogon, ki ni združljiv s ciljnim strežnikom. Unikatne zahteve komponente strojne opreme se bodo pokazale pri njeni spremembi. Tu je nekaj zgledov:

- $\check{\rm C}$ e imate komponente strojne opreme, ki ne delujejo z OS/400<sup>(R)</sup> V5R3, jih morate zamenjati, preden izdajo OS/400 nadgradite v V5R3.
- v Če dodajate komponento strojne opreme, ki ne deluje z OS/400 V5R3, morate opraviti nadgradnjo v V5R3, preden dodate komponente strojne opreme.
- v Če imate komponente strojne opreme, ki ne delujejo z novim strežnikom, jih morate zamenjati pred ali med nadgradnjo v nov strežnik.

Morda boste morali spremeniti več komponent strojne opreme. Če načrtujete nadgradnjo OS/400 in strežnika, morate zagotoviti, da so vse komponente strojne opreme združljive z OS/400 V5R3 in z novim strežnikom. Te spremembe v komponentah strojne opreme morate določiti pri načrtovanju nadgradnje. Informacije o komponentah strojne opreme, ki jih boste morda morali zamenjati, najdete na spletnem mestu [Načrtovanje](http://www-1.ibm.com/servers/eserver/iseries/support/planning/nav.html) nadgradnje iSeries<sup>(TM)</sup>

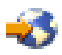

.

Preden začnete s temi nalogami, morate dokončati potrebno [načrtovanje](rzamdplanupgrade.htm) pred nadgradnjo. Nato pa s pomočjo naslednjih korakov spremenite komponento strojne opreme:

- 1. **Priprava na spremembo komponente strojne opreme.** Izberite postopek, ki ustreza vašemu okolju:
	- v Za neparticionirane strežnike preberite temo Priprava na zamenjavo [komponente](rzamdfeatureupgradeprep.htm) strojne opreme.
	- v Za particionirane strežnike preberite temo Priprava na spremembo komponente strojne opreme za [particioniran](rzamdfeatureupgradepreplpar.htm) [strežnik.](rzamdfeatureupgradepreplpar.htm)
- 2. **Izvedba spremembe [komponente](rzamdfeatureupgradedone.htm) strojne opreme.**
	- S pomočjo nalog v tej temi spremenite komponento strojne opreme.
- 3. **Izvedba upravljanja sredstev.**

Izberite postopek, ki ustreza vašemu okolju:

- v Za neparticionirane strežnike preberite temo Izvedba [upravljanja](rzamdresourcemgmt.htm) sredstev.
- v Za particionirane strežnike preberite Izvedba upravljanja sredstev za [particionirane](rzamdresourcemgmtlpar.htm) strežnike.

Če si želite ogledati ali presneti različico PDF te teme, izberite eno od naslednjega:

- v Dodajanje ali zamenjava [komponente](rzamdfeatureupgrade.pdf) strojne opreme (približno 75 kB)
- v Dodajanje ali zamenjava komponente strojne opreme v [particioniranem](rzamdfeatureupgradelpar.pdf) strežniku (približno 75 kB)

Če si želite ogledati ali natisniti teme, povezane z nadgraditvijo, uporabite razdelek [Natis](rzamdprintthis.htm) te teme.

### **Priprava na spremembo komponente strojne opreme za particioniran strežnik**

Ta tema opisuje pripravo na dodajanje ali zamenjavo komponente strojne opreme. Preden začnete ta postopek, morate opraviti naslednje predpogojne naloge:

- v Pridobite in preglejte informacije o načrtovanju preventivnih storitev (PSP). Dokument PSP za nadgradnje V5R3 je SF98167. V tem dokumentu lahko najdete najnovejše informacije o pogojih, ki lahko vplivajo na nadgradnjo.
- Preberite Opomnik za uporabnike. V tem dokumentu najdete informacije o spremembah v programski in strojni opremi, ki lahko vplivajo na delovanje sistema.
- Preglejte [spletno](http://www.ibm.com/eserver/iseries/migration) stran Selitev

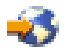

.

Ta spletna stran zajema informacije o veljavnih poteh nadgradnje in selitve, povezavo na bistvene Rdeče knjige(TM) in informacije o pretvorbi V/I, priključenega na SPD, v V/I, ki je priključen na PCI.

v Preglejte *referenčni priročnik o zmožnostih zmogljivosti*, ki je na voljo na spletni strani Upravljanje [zmogljivosti](http://www-1.ibm.com/servers/eserver/iseries/perfmgmt/resource.htm)

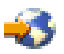

.

Ta referenčni priročnik nudi informacije o zmogljivosti strežnika in je primeren za kupce, ki nameravajo nadgraditi svoje strežnike in programsko opremo.

• Izdelajte načrt [nadgradnje.](rzamdplanupgrade.htm)

Za pripravo na dodajanje ali zamenjavo komponente strojne opreme opravite naslednje naloge:

#### **Pripravite strežnik**

- 1. Namestite popravke (začasne popravke programa ali PTF-je) na vseh particijah strežnika. S pomočjo informacij v tej temi uveljavite popravke na strežniku, preden dodate ali zamenjate komponento strojne opreme.
- 2. Če zamenjujete diskovne enote, lahko uporabite možnost Selitev diska med aktivnostjo ukaza STRASPBAL (Zaženi ravnovesje ASP), da zmanjšate čas, povezan z odstranitvijo diskovne enote. Ta možnost omogoča prenos podatkov s podanih diskovnih enot med izvajanjem strežnika. Podrobnejše informacije poiščite v temi Ukaz STRASPBAL (Zaženi ravnovesje ASP).
- 3. Shranite vsako particijo strežnika z možnostjo 21 GO SAVE na tračni pogon, ki je združljiv s tračnim pogonom na ciljnem strežniku.

To je bistvenega pomena za obnovitev v primeru, da pride med nadgradnjo strežnika do napak.

Če želite ugotoviti, ali so vaši tračni pogoni združljivi, preglejte spletno stran [Pomnilniške](http://www-1.ibm.com/servers/eserver/iseries/hardware/storage/) rešitve

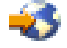

.

#### **Dokumentirajte strežnik**

Izvedba naslednjih nalog zagotovi, da je izvorni strežnik pred dodajanjem ali zamenjavo komponente strojne opreme v celoti dokumentiran:

- 1. Če zamenjujete konfiguracijo diska, sledite naslednjim korakom:
	- a. Za vsako particijo strežnika natisnite status konfiguracije diska. Ne pozabite si zapisati serijske številke diskovne enote izvora za nalaganje za vsako particijo.
	- b. Za vsako particijo strežnika natisnite konfiguracijo paritetnega niza in status strežnika. Ne pozabite označiti vsakega izpisa za particijo, ki jo predstavlja. S pomočjo teh informacij lahko analizirate in načrtujete konfiguracijo in zaščito diskovne enote. Uporabite jih lahko tudi za odpravo težav, do katerih pride med nadgraditvijo.
- 2. Če spreminjate delovno postajo, komunikacije ali LAN, prikažite, preverite in natisnite informacije o sredstvih strojne opreme za vsako particijo.

<span id="page-8-0"></span>S pomočjo teh informacij si zabeležite informacije o sredstvih strojne opreme, tako boste lahko po končani spremembi komponente strojne opreme izvedli potrebno upravljanje sredstev.

3. Natisnite konfiguracijo sistema za logične particije. S tem boste pridobili specifične informacije o particiji, kot so sistemska sredstva, procesorji, glavni pomnilnik in vse unikatne sistemske vrednosti, povezane s particijami.

Ko končate s pripravo na spremembo komponente strojne opreme, sledi naslednji korak izvedbe [spremembe](rzamdfeatureupgradedone.htm) [komponente](rzamdfeatureupgradedone.htm) strojne opreme.

### **Natis statusa konfiguracije diska**

Za natis statusa konfiguracije diska strežnika potrebujete pooblastilo varnostnika za zaščito. Za natis statusa konfiguracije diska sledite naslednjim korakom:

1. V ukazno vrstico vnesite STRSST, da boste zagnali sistemska servisna orodja (SST). Prijavite se v SST.

**Opomba:** Za uporabo sistemskih servisnih orodij potrebujete veljaven ID uporabnika servisnih orodij.

- 2. Izberite možnost 3 (Delo z diskovnimi enotami) in pritisnite Enter. Prikaže se zaslon Delo z diskovnimi enotami.
- 3. Izberite možnost 1 (Prikaz konfiguracije diska) in pritisnite Enter. Prikaže se zaslon Prikaz konfiguracije diska.
- 4. Izberite možnost 1 (Prikaz statusa konfiguracije diska) in pritisnite Enter.
- 5. S pritiskom tiske na tipkovnici Print Screen na zaslonu Prikaz statusa konfiguracije diska natisnite konfiguracijo diska.
- 6. Pomaknite se navzdol in ponavljajte postopek, dokler ne natisnete celotne konfiguracije diska. Preverite, ali so natisnjene vse informacije o konfiguraciji diska.
- 7. Zapišite si serijsko številko diskovne enote izvora za nalaganje (številka enote 1) za vsako particijo strežnika.

**Opomba:** Če je strežnik particioniran, ponovite za vsako particijo korake od 1 do 7. Ne pozabite označiti vsakega izpisa za particijo, ki jo predstavlja.

### **Natis konfiguracije in statusa paritetnega niza**

Za natis konfiguracije in statusa paritetnega niza strežnika dokončajte naslednje korake:

- 1. V ukazno vrstico vnesite STRSST, da boste zagnali sistemska servisna orodja (SST). Prijavite se v SST. **Opomba:** Za uporabo sistemskih servisnih orodij potrebujete veljaven ID uporabnika servisnih orodij.
- 2. Izberite možnost 3 (Delo z diskovnimi enotami) in pritisnite Enter. Prikaže se zaslon Delo z diskovnimi enotami.
- 3. Izberite možnost 1 (Prikaz konfiguracije diska) in pritisnite Enter. Prikaže se zaslon Prikaz konfiguracije diska.
- 4. Izberite možnost 1 (Prikaz statusa konfiguracije diska) in pritisnite Enter.
- 5. Na zaslonu Prikaz statusa konfiguracije diska izberite možnost 5 (Prikaz paritetnega statusa naprave) in pritisnite **Enter**. Prikaže se zaslon Prikaz paritetnega statusa naprave.
- 6. S pritiskom tipke Print Screen na tipkovnici natisnite konfiguracijo paritetnega niza.
- 7. Pomaknite se navzdol in ponavljajte ta postopek, dokler ne natisnete celotne konfiguracije paritetnega niza.

**Opomba:** Če je strežnik particioniran, ponovite te korake za vsako particijo. Ne pozabite označiti vsakega izpisa za particijo, ki jo predstavlja.

### **Prikaz, preverjanje in natis informacij o sredstvih strojne opreme**

Za prikaz, preverjanje in natis informacij o sredstvih strojne opreme sledite naslednjim korakom:

- 1. V ukazno vrstico OS/400(R) vnesite ukaz WRKHDWPRD (delo z izdelki strojne opreme).
- 2. Izberite možnost 4 (Prikaz mest z oznakami opisov) in pritisnite Enter, da prikažete informacije o oznakah, povezanih s sredstvi strojne opreme.
- 3. Na zaslonu Prikaz mest z oznakami opisov preverite, ali so informacije o oznakah za sredstva strojne opreme pravilna.
- <span id="page-9-0"></span>4. Zbrišite opise konfiguracij (imenovane tudi konfiguracijski objekti), ki zdaj niso povezani z nobeno fizično strojno opremo.
- 5. Pritisnite F17 (Natisni), da boste natisnili mesta z oznakami opisov. Te informacije morate predati predstavniku servisne službe.
- 6. V ukazno vrstico OS/400 vnesite naslednje ukaze:

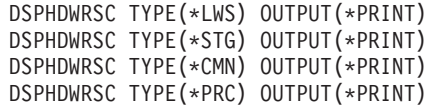

S tem izdelate poročilo strojne opreme in konfiguracijskih objektov.

**Opomba:** Če je strežnik particioniran, ponovite te korake za vsako particijo. Ne pozabite označiti izpisa za particijo, ki jo predstavlja.

### **Spreminjanje komponente strojne opreme**

Ta tema opisuje, kako izvesti spremembo komponente strojne opreme.

#### **Preden začnete**

Preden začnete s temi nalogami, morate opraviti potrebno načrtovanje pred [nadgraditvijo](rzamdplanupgrade.htm) in pripravljalni postopek, ki ustreza vašemu okolju:

- v Za neparticionirane strežnike preberite temo Priprava na zamenjavo [komponente](rzamdfeatureupgradeprep.htm) strojne opreme.
- v Za particionirane strežnike preberite temo Priprava na spremembo komponente strojne opreme za [particioniran](rzamdfeatureupgradepreplpar.htm) [strežnik.](rzamdfeatureupgradepreplpar.htm)

#### **Namestitev komponente strojne opreme**

Pri naročilu katerekoli posamične nadgradnje bo nekatere komponente strojne opreme namestil predstavnik servisne službe, za namestitev ostalega pa boste morali poskrbeti sami. S predstavnikom IBM<sup>(R)</sup>-ove servisne službe se vnaprej dogovorite, katere odgovornosti so vaše (če sploh katere) in katere so odgovornosti predstavnika servisne službe. Če ste odgovorni za namestitev te komponente strojne opreme, sledite navodilom, ki ste jih prejeli s komponento ali uporabite postopek za to komponento, opisan v temi Namestitev komponent iSeries<sup>(TM)</sup>.

#### **Naslednji korak**

Ko je namestitev komponente strojne opreme končana, morate opraviti postopek upravljanja sredstev, ki ustreza vašemu okolju:

- v Za neparticionirane strežnike preberite temo Izvedba [upravljanja](rzamdresourcemgmt.htm) sredstev.
- v Za particionirane strežnike preberite Izvedba upravljanja sredstev za [particionirane](rzamdresourcemgmtlpar.htm) strežnike.

### **Izvedba upravljanja sredstev za particioniran strežnik**

Ko spremenite komponento strojne opreme, boste morda morali opraviti naslednje naloge:

- v Po potrebi dodeliti sredstva particijam. Informacije o dodeljevanju sredstev particiji so vam na voljo v temi Izvedba dinamičnega prenosa sredstev.
- v Če ste spremenili konfiguracijo diska, izvedite upravljanje diskovne enote, da boste najprej zaščitili in nato konfigurirali diske na strežniku.

V ta namen lahko na zaslonu Namenska servisna orodja uporabite možnost Delo z diskovnimi enotami. Če potrebujete pomoč, preberite 19. poglavje ″Procedure za konfiguriranje diskov in zaščite diskov″ publikacije Vodič za izdelavo varnostnih kopij in obnovitev

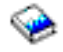

**Opombe:** Ko dokončate konfiguracijo diska, lahko odstranite vse neuporabljene diskovne enote iz konfiguracije s pomočjo namenskih servisnih orodij (DST). Za informacije preglejte temo ″Nasveti za odstranjevanje diskovne enote iz pomožnega pomnilniškega področja″ v poglavju 20. ″Delo s pomožnimi pomnilniškimi področji″ publikacije Vodič za izdelavo varnostnih kopij in obnovitev

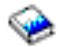

.

<span id="page-10-0"></span>.

Diskovne enote, ki jih odstranite iz konfiguracije, morate odstraniti tudi fizično, da preprečite njihovo dodajanje v konfiguracije med IPL-om.

- v Če je potrebno, ažurirajte imena sredstev strojne opreme delovne postaje, komunikacij, odstranljivih nosilcev, LAN, WAN ali IXS (Integrated xSeries<sup>(R)</sup> Server). Informacije o spreminjanju imen sredstev strojne opreme poiščite v temi [Popravljanje](rzamdwrkhdwprd.htm) imen sredstev strojne opreme po [nadgradnji.](rzamdwrkhdwprd.htm)
- v Če ste spremenili tip ukazne mize, izvedite IPL in naloge upravljanja sredstev iz teme Priprava [particioniranega](rzamdproductionlpar.htm) [strežnika](rzamdproductionlpar.htm) za delo.
- v Če ste opravili spremembe, da bi omogočili gruče ali neodvisna diskovna področja, uporabite informacijah iz tem Konfiguriranje gruče in Konfiguriranje neodvisnih diskovnih področij.

Čestitamo! Uspeli ste spremeniti komponento strojne opreme. Zdaj se lahko vrnete na [prilagojen](rzamdintwelcome.htm) seznam [nadgraditvenih](rzamdintwelcome.htm) nalog ali izpolnite seznam [nadgraditvenih](rzamdcompleteupgrade.htm) nalog.

### **Popravljanje imen sredstev strojne opreme po nadgradnji**

Po končani nadgradnji ali selitvi morda obstajajo sredstva strojne opreme, ki so na drugih mestih, kot so bila na izvornem strežniku. Naslednji koraki kažejo, kako popravite ta imena sredstev strojne opreme:

- 1. V ukazno vrstico OS/400(R) vnesite WRKHDWPRD.
- 2. Na zaslonu Delo z izdelki strojne opreme izberite možnost 5 (Spremeni mesta opisnih oznak) in pritisnite Enter.
- 3. Preberite informacije o zaslonu za uporabo sprememb mest oznak in pritisnite Enter.
- 4. Primerjajte informacije o oznakah na zaslonu z mesti oznak izvornega strežnika. Informacije o oznakah se ujemajo, če se stolpec Oznaka na zaslonu ujema s stolpcem izvornega strežnika. Informacije o oznakah se ne ujemajo v naslednjih primerih:
	- v Na zaslonu so prikazane informacije o oznakah, toda izvorni strežnik na te mestu nima informacij o oznakah.
	- v Informacije o oznakah izvornega strežnika se ne ujemajo z informacijami v stolpcu *Oznaka* zaslona.
	- v V stolpcu Oznaka na zaslonu je prikazano \*NONE, za izvorni strežnik pa obstajajo informacije o oznakah. **Opomba:** Če je v stolpcu Oznaka za krmilnik ali napravo, ki ste ju dodali ali nadgradili, prikazano \*NONE, izberite možnost 2 (Spremeni). Nato izberite pravilen opis oznake s podanega seznama. Če imate težave, pokličite ponudnika storitev.
	- v V stolpcu oznaka je prikazano \*INCORRECT ali \*INVALID. To pomeni, da se tip in številka modela informacij o sredstvih strojne opreme ne ujemata s tipom in modelom opisa konfiguracije, ki je trenutno povezana s tem sredstvom. Strežnik ne more vključiti opisa konfiguracije.
	- \*INCORRECT kjer je fizično mesto tudi '\*\*'. To določa opis krmilnika ali naprave, ki na strežniku nima več veljavnega sredstva.
- 5. Če obstajajo mesta, kjer informacije o oznaki strežnika niso iste kot (fizična) oznaka, na zaslonu Spreminjanje mest opisnih oznak vpišite v stolpec Mož številko 2 za vsako mesto, ki zahteva spremembo oznake. Pritisnite Enter. Prikaže se zaslon Spreminjanje opisne oznake.

**Opomba:** Sočasno lahko opravite več kot eno izbiro, toda če se na dnu zaslona prikaže izbira Dodatne možnost..., ne pritisnite tipke Enter. Namesto tega se pomaknite naprej in izberite preostale oznake.

- 6. Prikaže se seznam možnih imen oznak. Za izbiro imena oznake (na zaslonu), ki se ujema z oznako na izvornem strežniku, vpišite v stolpec Mož številko 1 za vsako mesto, ki ga želite spremeniti, in pritisnite Enter. **Opomba:** Če ne morete najti oznake (na zaslonu), ki bi se ujemala z oznako na izvornem strežniku, se obrnite na predstavnika servisne službe.
- 7. Če izberete več kot eno oznako, se prikaže zaslon Spreminjanje opisne oznake za naslednjo oznako. Sporočilo na dnu zaslona kaže, ali je prejšnja sprememba uspela.
- 8. Za vse oznake, ki jih je potrebno spremeniti, ponovite prejšnje tri korake.
- 9. Ko spremenite zadnjo oznako, se prikaže zaslon Spreminjanje mest opisnih oznak s popravljenimi informacijami. Sporočilo na dnu zaslona kaže, ali je zadnja sprememba uspela. Če je na dnu zaslona prikazana izbira Dodatne možnosti..., se pomaknite naprej in si oglejte dodatne informacije.
- 10. Na zaslonu Spreminjanje opisne oznake pritisnite tipko F17 in natisnite nove informacije. **Opomba:** Izpis bo v privzeti izhodni čakalni vrsto za vašo delovno postajo. Natisnete ga lahko kasneje, ko vključite tiskalne naprave in zaženete pisalnike.
- 11. Preverite, ali se oznake na izpisu ujemajo z oznakami v stolpcu Oznaka izvornega strežnika. Če najdete napake, se vrnite na korak 5 (Glejte [5\)](#page-10-0) in ponovite korake. **Opozorilo:** Pazite, da v namen analize težav ne boste zamenjali kartic, saj so serijske številke kartic in naprav povezane s konfiguracijo strežnika.

## <span id="page-12-0"></span>**Dodatek. Opombe**

Te informacije so bile razvite za izdelke in storitve, ki so na voljo v ZDA.

Ta dokument utegne vsebovati reference na licenčno notranjo kodo. Licenčna notranja koda je strojna koda, ki jo uporabljate pod pogoji IBM-ove licenčne pogodbe za strojne kode.

IBM izdelkov, storitev ali funkcij, omenjenih v tem dokumentu, ne nudi v drugih državah. Informacije o izdelkih in storitvah, ki so trenutno na voljo v vaši državi, boste dobili pri lokalnem IBM-ovem predstavniku. Nobena referenca na IBM-ov izdelek, program ali storitev ne trdi ali pomeni, da lahko uporabite samo ta IBM-ov izdelek, program ali storitev. Namesto njih lahko uporabite katerikoli funkcionalno enakovreden izdelek, program ali storitev, ki ne krši IBM-ovih pravic do intelektualne lastnine. Dolžnost uporabnika je, da preveri in oceni ustreznost delovanja izdelkov, programov ali storitev, ki niso izdelek IBM-a.

IBM ima lahko patente ali vložene zahtevke za patente, ki pokrivajo vsebino tega dokumenta. Posedovanje tega dokumenta vam ne daje licence za te patente. Pisna vprašanja v zvezi z licencami lahko pošljete na naslednji naslov:

IBM Director of Licensing IBM Corporation North Castle Drive Armonk, NY 10504-1785 U.S.A.

Vprašanja v zvezi z licencami za DBCS naslovite na IBM-ov oddelek za intelektualno lastnino v vaši državi ali pošljite poizvedbe v pisni obliki na naslov:

IBM World Trade Asia Corporation Licensing 2-31 Roppongi 3-chome, Minato-ku Tokyo 106-0032, Japan

Naslednji odstavek ne velja za Veliko Britanijo ali druge države, v katerih te določbe niso v skladu z lokalnim **zakonom:** INTERNATIONAL BUSINESS MACHINES CORPORATION NUDI TO APLIKACIJO ″TAKŠNO KOT JE″, BREZ JAMSTEV KAKRŠNEKOLI VRSTE, PA NAJ BODO IZRECNA ALI POSREDNA, KAR VKLJUČUJE, VENDAR NI OMEJENO NA POSREDNA JAMSTVA NEKRŠITVE, TRŽNOSTI ALI PRIMERNOSTI ZA DOLOČEN NAMEN. V nekaterih državah ne dopuščajo zavrnitve izrecnih ali vključenih jamstev, zato ta stavek morda ne velja za vas.

Te informacije lahko vsebujejo tehnične ali tipografske napake. Informacije v tem dokumentu občasno spremenimo; te spremembe bomo vključili v nove izdaje publikacije. IBM lahko kadarkoli izboljša in/ali spremeni izdelek(ke) in/ali program(e), opisane v tej publikacije brez vnaprejšnjega opozorila.

Spletne strani, ki niso last podjetja IBM, so omenjene le zaradi pripravnosti in na noben način ne pomenijo, da so potrjene. Gradivo na teh spletnih straneh ni del gradiva za ta IBM-ov izdelek in te spletne strani uporabljate na lastno odgovornost.

IBM lahko uporabi ali razdeli informacije, ki nam jih pošljete, na kakršenkoli način, ki se mu zdi primeren, brez vsake odgovornosti do vas.

Imetniki licenc za ta program, ki potrebujejo informacije, da bi omogočili: (i) izmenjavo informacij med neodvisno izdelanimi programi in drugimi programi (vključno s tem) in (ii) medsebojno uporabo informacij, ki so bile izmenjane, naj pošljejo vprašanja na naslednji naslov:

IBM Corporation Software Interoperability Coordinator, Department 49XA 3605 Highway 52 N Rochester, MN 55901 U.S.A.

Takšne informacije bodo na voljo v skladu z ustreznimi določbami in pogoji, ki lahko v določenih primerih zajemajo tudi plačilo.

Licenčni program, opisan v teh informacijah, in ves licenčni material, ki je zanj na voljo, IBM nudi pod pogoji IBM-ove Pogodbe s stranko, IBM-ove Mednarodne licenčne pogodbe za program, IBM-ove licenčne pogodbe za strojno kodo ali katerekoli enakovredne pogodbe med nami.

Vse podatke o zmogljivosti, opisane v tem dokumentu, smo določili v nadzorovanem okolju. Zato se lahko rezultati, ki jih boste dobili v drugih operacijskih okoljih, precej razlikujejo. Nekatere meritve so bile opravljene v sistemih na razvojni stopnji in zato ne dajemo nobenega jamstva, da bodo te meritve enake tudi v splošno razpoložljivih sistemih. Prav tako so bile nekatere meritve pridobljene z ocenitvijo. Dejanski rezultati so lahko drugačni. Zato preverite uporabne podatke za vaše specifično okolje.

Informacije o izdelkih, ki niso IBM-ovi, smo pridobili pri dobaviteljih teh izdelkov, iz njihovih natisnjenih objav ali drugih javno razpoložljivih virov. IBM teh izdelkov ni preizkusil in ne more potrditi natančnosti glede zmogljivosti, združljivosti in drugih zahtev, povezanih z izdelki, ki niso IBM-ovi. Vprašanja v zvezi z zmogljivostjo izdelkov, ki niso IBM-ovi, naslovite na njihove dobavitelje.

Vse izjave v zvezi z IBM-ovo bodočo usmeritvijo ali namenom lahko spremenimo ali umaknemo brez vsakega opozorila, in predstavljajo samo cilje in namene.

Vse prikazane IBM-ove cene so predlagane IBM-ove veljavne prodajne cene, ki so lahko spremenjene brez predhodnega obvestila. Cene trgovcev so lahko drugačne.

Te informacije so namenjene zgolj za načrtovanje. Preden boste lahko kupili izdelke, opisane v tem dokumentu, lahko te informacije spremenimo.

Te informacije vsebujejo vzorce podatkov in poročil, uporabljenih v dnevnih poslovnih dejavnostih. Da bi bili zgledi čim bolj nazorni, vključujejo imena posameznikov, podjetij, znamk in izdelkov. Vsa ta imena so izmišljena in vsaka podobnost z uporabljenimi imeni in naslovi dejanskih podjetij je zgolj naključna.

RAZEN ZA MOREBITNA ZAKONSKA JAMSTVA, KI JIH NI MOGOČE IZKLJUČITI, IBM, NJEGOVI RAZVIJALCI PROGRAMA IN DOBAVITELJI NE DAJEJO JAMSTEV ALI POGOJEV, BODISI IZRECNO ALI POSREDNO, VKLJUČUJOČ, TODA NE OMEJENO NA, POSREDNA JAMSTVA ALI POGOJE ZA TRŽNOST, PRIMERNOST ZA DOLOČEN NAMEN IN NEKRŠITEV V ZVEZI S PROGRAMOM ALI TEHNIČNO PODPORO, ČE TA OBSTAJA.

#### IBM, NJEGOVI RAZVIJALCI PROGRAMOV ALI ZASTOPNIKI NISO POD NOBENIM POGOJEM ODGOVORNI ZA NASLEDNJE, TUDI ČE SO OBVEŠČENI O MOŽNOSTI:

- 1. IZGUBO ALI POŠKODOVANJE PODATKOV
- 2. POSEBNE, NEPOSREDNE POŠKODBE, POŠKODBE V NESREČI ALI ZA KATEREKOLI EKONOMSKE POSLEDIČNE POŠKODBE ALI
- 3. IZGUBO DOBIČKA, POSLA, DOBREGA IMENA, DOHODKA ALI PRIČAKOVANIH PRIHRANKOV.

NEKATERE JURISDIKCIJE NE DOPUŠČAJO IZVZETJA ALI OMEJITVE POSLEDIČNIH ŠKOD ALI ŠKODE V NESREČI, ZATO NEKATERE ALI VSE ZGORNJE OMEJITVE ALI IZVZETJA ZA VAS NE VELJAJO.

Če te informacije berete kot zaslonsko publikacijo, morda ne boste videli fotografij in barvnih ilustracij.

Brez pisnega dovoljenja IBM-a ni dovoljeno kopirati smernic in določb, vsebovanih v tej publikaciji, niti ni dovoljeno kopirati posameznih delov.

<span id="page-14-0"></span>IBM je to publikacijo pripravil tako, da jo lahko uporabljajo predstavniki servisne službe pri vzdrževanju ali popravljanju navedenih delovnih postaj. IBM ne trdi, da je uporabna v kakršnekoli druge namene.

Brez pisnega dovoljenja IBM-a ni dovoljeno kopirati smernic in določb, vsebovanih v tej publikaciji, niti ni dovoljeno kopirati posameznih delov.

IBM je to publikacijo pripravil tako, da jo lahko uporabljajo kupci pri rokovanju in načrtovanju z navedenimi delovnimi postajami. IBM ne trdi, da je uporabna v kakršnekoli druge namene.

### **Blagovne znamke**

Naslednji izrazi so blagovne znamke družbe International Business Machines Corporation v Združenih državah Amerike, v drugih državah ali obojih:

AS/400 AS/400e e (logo) eServer e(logo)Server IBM iSeries xSeries Operating System/400 OS/400 400 POWER4 Redbooks

Microsoft, Windows, Windows NT in logotip Windows so prodajne znamke podjetja Microsoft Corporation v Združenih državah Amerike, drugih državah ali v obojih.

Java in vse prodajne znamke, povezane z Javo so prodajne znamke podjetja Sun Microsystems, Inc. v Združenih državah Amerike, drugih državah ali v obojih.

Druga imena podjetij, izdelkov in storitev so lahko prodajne znamke ali storitvene znamke drugih podjetij.

### **Recikliranje in usmetiščenje izdelka**

Ta enota vsebuje materiale, kot so tiskana vezja, kabli, tesnila in kontakti za zagotovitev elektromagnetne združljivosti, ki lahko vsebujejo svinec in baker-berilijeve zlitine. Ti materiali ob koncu življenske dobe izdelka zahtevajo posebno ravnanje in usmetiščenje. Preden to enoto usmetiščite, morate nevarne materiale odstraniti in reciklirati ali usmetiščiti v skladu z ustreznimi predpisi. IBM v več državah nudi programe za vračanje izdelkov. Informacije o ponudbah za recikliranje izdelkov najdete na IBM-ovi spletni strani na naslovu http://www.ibm.com/ibm/environment/products/prp.shtml.

IBM svetuje lastnikom opreme informacijske tehnologije (IT), da odgovorno reciklirajo svojo opremo, ko te ne potrebujejo več. IBM nudi več programov in storitev, ki lastnikom opreme pomagajo pri recikliranju izdelkov IT. Informacije o ponudbah za recikliranje izdelkov najdete na IBM-ovi spletni strani na naslovu http://www.ibm.com/ibm/environment/products/prp.shtml.

### **Program za vračanje kartice IBM Cryptographic Coprocessor Card**

Ta naprava lahko vsebuje dodatno komponento, imenovano cryptographic coprocessor card (kartica koprocesorja za šifriranje), na kateri so poliuretanski materiali, ti pa vsebujejo živo srebro. Za usmetiščenje te kartice upoštevajte lokalne odloke in predpise. IBM je vzpostavil program za vračanje določenih kartic IBM Cryptographic Coprocessor Card. Dodatne informacije najdete na naslovu <http://www.ibm.com/ibm/environment/products/prp.shtml>

<span id="page-15-0"></span>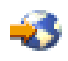

### **Opombe o elektronski emisiji**

### **Izjava zvezne komisije za komunikacije (FCC)**

**Opomba:** Ta oprema je bila testirana in ustreza pogojem digitalne naprave razreda A, v skladu s 15. delom FCC pravil. Ta pravila so zasnovana tako, da nudijo ustrezno zaščito pred škodljivimi motnjami, ko oprema deluje v komercialnem okolju. Ta oprema proizvaja, uporablja in lahko seva radijske frekvence. Če ni nameščena in uporabljana v skladu z navodili, lahko povzroči škodljive motnje v radijskih komunikacijah. Delovanje te naprave v naseljenem območju bo verjetno povzročilo škodljive motnje. V tem primeru je uporabnik dolžan, na lastne stroške, sam odpraviti motnje.

V skladu s FCC oddajnimi omejitvami je potrebno uporabljati ustrezno oklopljene in ozemljene kable. IBM(R) ne odgovarja za morebitne radijske ali televizijske motnje, povzročene z uporabo neustreznih kablov ali spojnikov, oziroma z nepooblaščenimi spremembami ali posegi v napravo. Neavtorizirane spremembe ali popravki lahko vodijo do ukinitve uporabnikovega pooblastila za uporabo opreme.

Ta naprava je v skladu s 15. delom FCC pravil. Delovanje je predmet naslednjih dveh pogojev: (1) ta naprava ne sme povzročati škodljivih motenj, in (2) ta naprava mora sprejeti vsako prejeto motnjo, tudi tisto, ki lahko povzroči neželeno delovanje.

Odgovorna stranka: International Business Machines Corporation New Orchard Road Armonk, NY 10504

Telefon: 1-919-543-2193

#### **Industry Canada Compliance Statement**

Ta digitalna naprava razreda A izpolnjuje zahteve po Canadian Interference-Causing Equipment Regulations.

#### **Avis de conformité à la réglementation d'Industrie Canada**

Cet appareil numérique de la classe A respecte toutes les exigences du Règlement sur le matériel brouilleur du Canada.

#### **European Community Compliance Statement**

Ta proizvod ustreza varnostnim zahtevam EU Council Directive 89/336/EEC in se približuje zakonom držav članic v zvezi z elektromagnetno združljivostjo. IBM ne more prevzeti odgovornosti za napake pri zadovoljevanju varnostnih zahtev, ki izvirajo iz nepriporočenih popravkov proizvoda, vključno s prilegajočimi se ne-IBM opcijskimi karticami.

#### **Australia and New Zealand Class A Statement**

**Pozor:** To je proizvod razreda A. V domačem okolju ta proizvod lahko povzroči radijske motnje. V tem primeru naj uporabnik ustrezno ukrepa.

### **Določbe in pogoji za prenos in tiskanje publikacij**

Pravice za uporabo informacij, ki ste jih izbrali za presnetje z oddaljenega računalnika, so predmet naslednjih določb in pogojev in vaše navedbe, da jih sprejmete.

**Osebna uporaba:** te informacije lahko ponatisnete za svojo osebno in nekomercialno uporabo, pod pogojem, da ohranite vse oznake o lastništvu. Izpeljanih delov teh informacij ali kateregakoli njihovega dela ne smete razdeljevati, prikazovati ali izdelovati brez izrecne privolitve IBM-a.

**Komercialna uporaba:** te informacije lahko ponatisnete, razdelite in prikazujete izključno znotraj podjetja in pod pogojem, da ohranite vse oznake o lastništvu. Izdelava izpeljanih del teh informacij ni dovoljena, ponatis, razdeljevanje ali prikazovanje teh informacij ali kateregakoli njihovega dela izven podjetja pa ni dovoljeno brez izrecne privolitve IBM-a.

Razen kot je izrecno odobreno v tem dovoljenju, niso dodeljene nobene druge pravice, licence ali pravice, pa naj bodo izrecne ali posredne, za informacije ali katerekoli podatke, programsko opremo ali drugo intelektualno lastnino, vsebovano v njih.

IBM si pridržuje pravico umakniti dovoljenja, vsebovana v tem dokumentu, če presodi, da mu uporaba informacij škodi, ali če določi, da zgornja navodila niso pravilno upoštevana.

Brez popolnega upoštevanja zakonov in predpisov, vključno z vsemi izvoznimi zakoni in predpisi v ZDA, teh informacij ni dovoljeno prenašati, izvažati ali izvažati uvoženih. IBM NE DAJE NOBENEGA JAMSTVA ZA VSEBINO TEH INFORMACIJ. INFORMACIJE SO NA VOLJO ″TAKŠNE KOT SO″ BREZ JAMSTVA KAKRŠNEKOLI VRSTE, IZRECNEGA ALI POSREDNEGA, KAR VKLJUČUJE, VENDAR NI OMEJENO NA POSREDNA JAMSTVA TRŽNOSTI, NE-KRŠENJE IN PRIMERNOSTI ZA DOLOČEN NAMEN.

Družba IBM si za ves material pridržuje vse avtorske pravice.

S presnetjem ali natisom informacij s te spletne strani soglašate s temi pogoji in določbami.

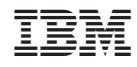

Natisnjeno na Danskem